**1373-1-8566│11.07.2014** 

Technisches Handbuch **Dimmaktor 4-fach REG** 

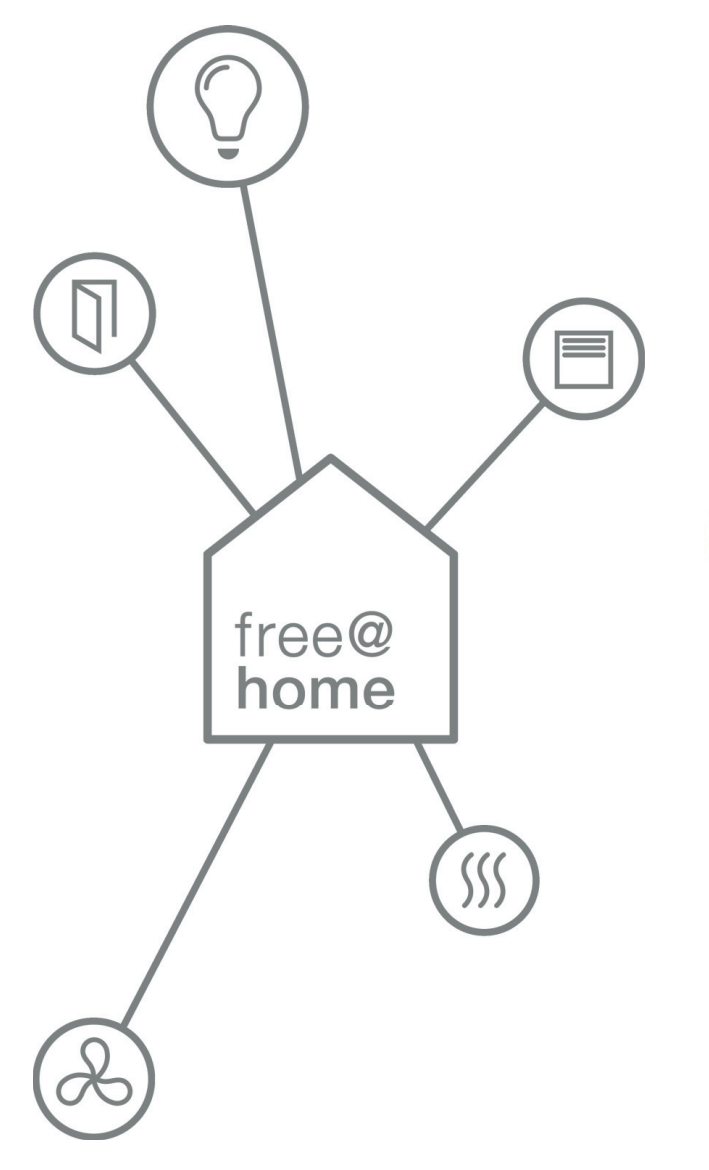

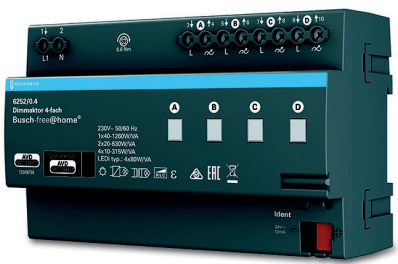

6252/0.4

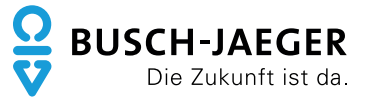

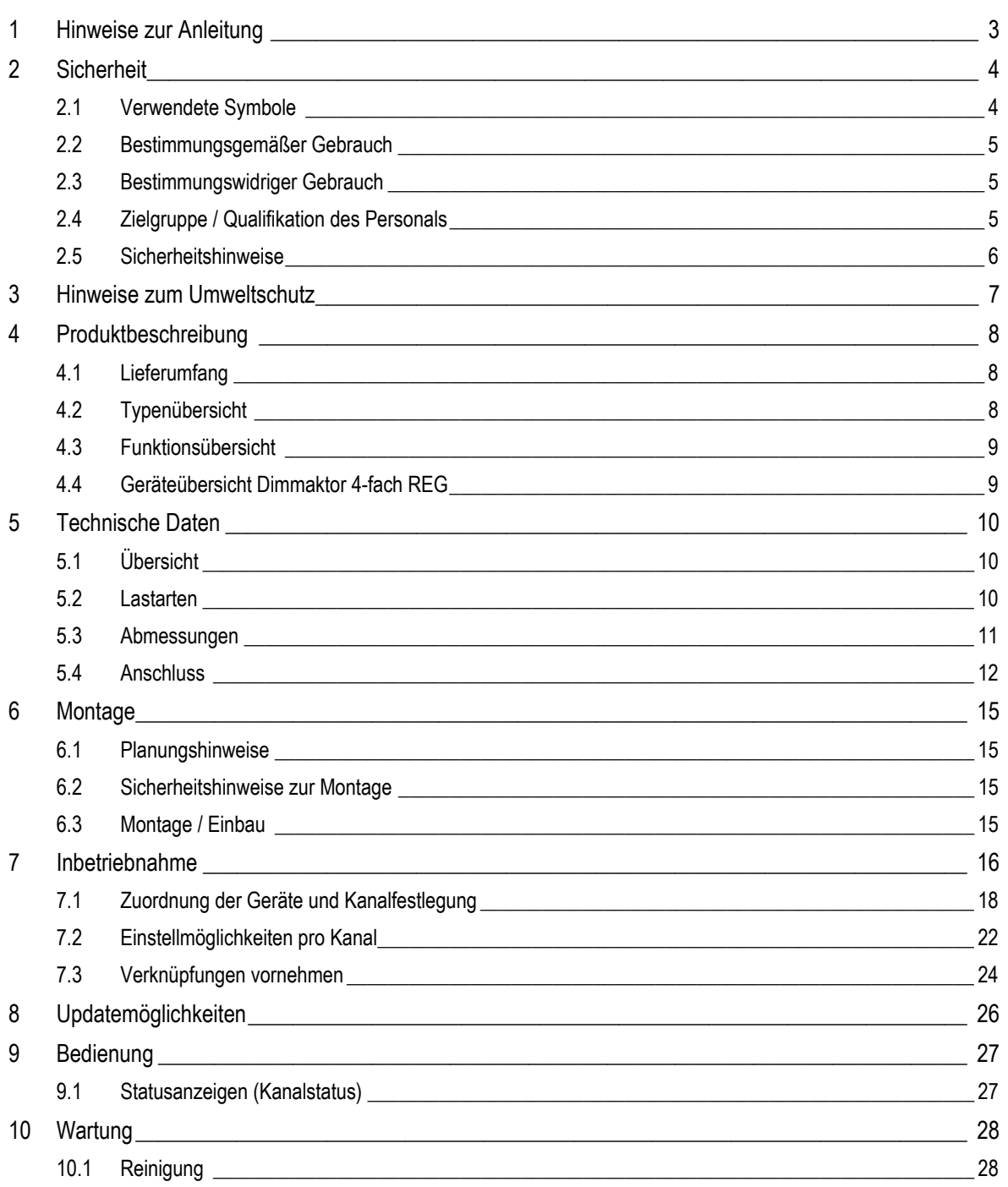

## 1 Hinweise zur Anleitung

Lesen Sie dieses Handbuch aufmerksam durch und befolgen Sie die aufgeführten Hinweise. So vermeiden Sie Personen- und Sachschäden und gewährleisten einen zuverlässigen Betrieb und eine lange Lebensdauer des Geräts.

Bewahren Sie das Handbuch sorgfältig auf.

Falls Sie das Gerät weitergeben, geben Sie auch dieses Handbuch mit.

Für Schäden durch Nichtbeachtung des Handbuchs übernimmt Busch-Jaeger keine Haftung.

Wenn Sie weitere Informationen benötigen oder Fragen zum Gerät haben, wenden Sie sich an Busch-Jaeger oder besuchen Sie uns im Internet unter:

www.BUSCH-JAEGER.de

www.busch-jaeger.de/freeathome

# 2 Sicherheit

Das Gerät ist nach den derzeit gültigen Regeln der Technik gebaut und betriebssicher. Es wurde geprüft und hat das Werk in sicherheitstechnisch einwandfreiem Zustand verlassen.

Dennoch gibt es Restgefahren. Lesen und beachten Sie die Sicherheitshinweise, um Gefahren zu vermeiden.

Für Schäden durch Nichtbeachtung von Sicherheitshinweisen übernimmt Busch-Jaeger keine Haftung.

## **2.1 Verwendete Symbole**

Die folgenden Symbole weisen Sie auf besondere Gefahren im Umgang mit dem Gerät hin oder geben nützliche Hinweise.

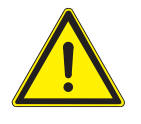

## Warnung

Dieses Symbol in Verbindung mit dem Signalwort "Warnung" kennzeichnet eine gefährliche Situation, die zum Tod oder zu schweren Verletzungen führen kann.

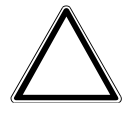

Achtung – Sachschäden

Dieses Symbol kennzeichnet eine möglicherweise schädliche Situation für das Produkt. Die Nichtbeachtung kann eine Beschädigung oder Zerstörung des Produkts zur Folge haben.

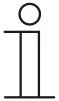

#### Hinweis…

Dieses Symbol kennzeichnet nützliche Informationen oder Verweise auf weiterführende Themen. Dies ist kein Signalwort für eine gefährliche Situation.

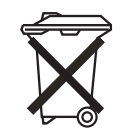

Dieses Symbol kennzeichnet Informationen zum Umweltschutz.

Um auf besondere Gefahren hinzuweisen, werden im Handbuch folgende Symbole eingesetzt:

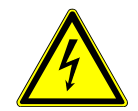

Dieses Symbol weist auf eine gefährliche Situation durch elektrischen Strom hin. Wird ein so gekennzeichneter Hinweis nicht beachtet, sind schwere oder tödliche Verletzungen die Folge.

### **2.2 Bestimmungsgemäßer Gebrauch**

Bei dem Gerät handelt es sich um einen 4-fach Universal-Dimmaktor für den Reiheneinbau. Er ist für die Ansteuerung und das Dimmen verschiedener Lasten bestimmt.

Das Gerät ist für Folgendes bestimmt:

- » den Betrieb gemäß der aufgeführten technischen Daten und Lastarten,
- » die Installation in trockenen Innenräumen und auf Hutschienen nach DIN EN 60715,
- » die Nutzung mit den am Gerät vorhandenen Anschlussmöglichkeiten.

Zur bestimmungsgemäßen Verwendung gehört auch die Einhaltung aller Angaben dieses Handbuchs.

### **2.3 Bestimmungswidriger Gebrauch**

Jede Verwendung, die nicht in Kapitel 2.2 genannt wird, gilt als bestimmungswidrig und kann zu Personen- und Sachschäden führen.

Busch-Jaeger haftet nicht für Schäden, die durch bestimmungswidrige Verwendung des Geräts entstehen. Das Risiko hierfür trägt allein der Benutzer / Betreiber.

Das Gerät ist nicht für Folgendes bestimmt:

- » eigenmächtige bauliche Veränderungen,
- » Reparaturen,
- » den Einsatz im Außenbereich oder im Bereich von Nasszellen.

### **2.4 Zielgruppe / Qualifikation des Personals**

Die Installation, Inbetriebnahme und Wartung des Geräts darf nur durch dafür ausgebildete Elektrofachkräfte mit entsprechender Qualifikation erfolgen.

Die Elektrofachkraft muss das Handbuch gelesen und verstanden haben und den Anweisungen folgen.

Die Elektrofachkraft muss die in ihrem Land geltenden nationalen Vorschriften bezüglich Installation, Funktionsprüfung, Reparatur und Wartung von elektrischen Produkten beachten.

Die Elektrofachkraft muss die "Fünf Sicherheitsregeln" (DIN VDE 0105, EN 50110) kennen und korrekt anwenden:

- 1. Freischalten;
- 2. Gegen Wiedereinschalten sichern;
- 3. Spannungsfreiheit feststellen;
- 4. Erden und Kurzschließen;
- 5. Benachbarte, unter Spannung stehende Teile abdecken oder abschranken.

## **2.5 Sicherheitshinweise**

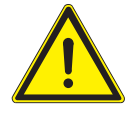

### Warnung

Elektrische Spannung! Lebensgefahr und Brandgefahr durch elektrische Spannung in Höhe von 230 V.

Bei direktem oder indirektem Kontakt mit spannungsführenden Teilen kommt es zu einer gefährlichen Körperdurchströmung. Elektrischer Schock, Verbrennungen oder der Tod können die Folge sein.

- » Arbeiten am 230 V-Netz dürfen nur durch Elektrofachpersonal ausgeführt werden.
- » Schalten Sie vor der Montage/Demontage die Netzspannung frei.
- » Verwenden Sie das Gerät nie mit beschädigten Anschlusskabeln.
- » Öffnen Sie keine fest verschraubten Abdeckungen vom Gehäuse des Geräts.
- » Verwenden Sie das Gerät nur, wenn es sich in technisch einwandfreiem Zustand befindet.
- » Nehmen Sie keine Änderungen oder Reparaturen am Gerät, an seinen Bestandteilen und am Zubehör vor.
- » Halten Sie das Gerät von Wasser und feuchten Umgebungen fern.

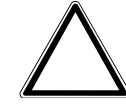

Achtung – Sachschäden

Geräteschaden durch äußerliche Einflüsse.

Feuchtigkeit und eine Verschmutzung des Geräts können zur Zerstörung des Geräts führen.

» Schützen Sie das Gerät bei Transport, Lagerung und im Betrieb vor Feuchtigkeit, Schmutz und Beschädigungen.

## 3 Hinweise zum Umweltschutz

Alle Verpackungsmaterialien und Geräte sind mit Kennzeichnungen und Prüfsiegeln für die sach- und fachgerechte Entsorgung ausgestattet.

Die Produkte entsprechen den gesetzlichen Anforderungen, insbesondere dem Elektro- und Elektronikgerätegesetz und der REACH-Verordnung (EU-Richtlinie 2002/96/EG WEEE und 2002/95/EG RoHS), (EU-REACH-Verordnung und Gesetz zur Durchführung der Verordnung (EG) Nr.1907/2006).

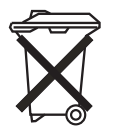

Das Gerät enthält wertvolle Rohstoffe, die wieder verwendet werden können. Gebrauchte Elektro- und Elektronikgeräte dürfen nicht zum Hausabfall gegeben werden.

» Entsorgen Sie Verpackungsmaterial und Elektrogeräte bzw. deren Komponenten immer über die hierzu autorisierten Sammelstellen oder Entsorgungsbetriebe.

## 4 Produktbeschreibung

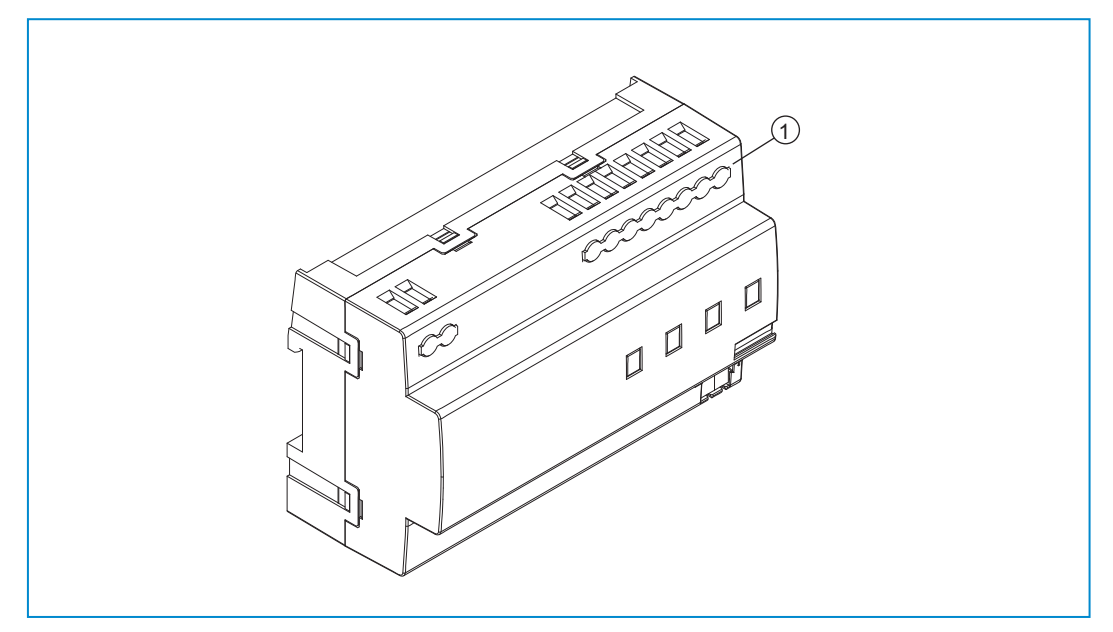

*Abb. 1: Produktübersicht* 

[1] Reiheneinbaugerät

Der 4-fach Universal-Dimmaktor ist für die Ansteuerung und das Dimmen der im Kapitel "Lastarten" aufgeführten Lasten bestimmt.

An einen Kanal können mehrere Verbraucher angeschlossen werden. Die Geräte müssen zur Ausführung der Funktionen parametriert werden.

Es handelt sich um ein Reiheneinbaugerät zur Installation auf Hutschienen nach DIN EN 60715.

## **4.1 Lieferumfang**

Der Lieferumfang enthält nur das Reiheneinbaugerät [1].

## **4.2 Typenübersicht**

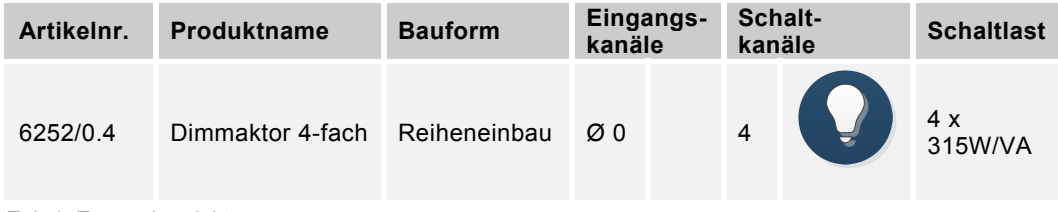

*Tab.1: Typenübersicht* 

## **4.3 Funktionsübersicht**

Die folgende Tabelle gibt eine Übersicht über die möglichen Funktionen und Anwendungen des Geräts:

| Symbol der Bedienoberfläche | Informationen                                                                                                    |
|-----------------------------|----------------------------------------------------------------------------------------------------|
|                             | <b>Name: Dimmaktor</b><br><b>Typ: Aktor</b><br>Wird bereitgestellt von: Dimmaktor REG<br>Funktion: Dimmt angeschlossene Lasten |

*Tab. 2: Funktionsübersicht* 

### **4.4 Geräteübersicht Dimmaktor 4-fach REG**

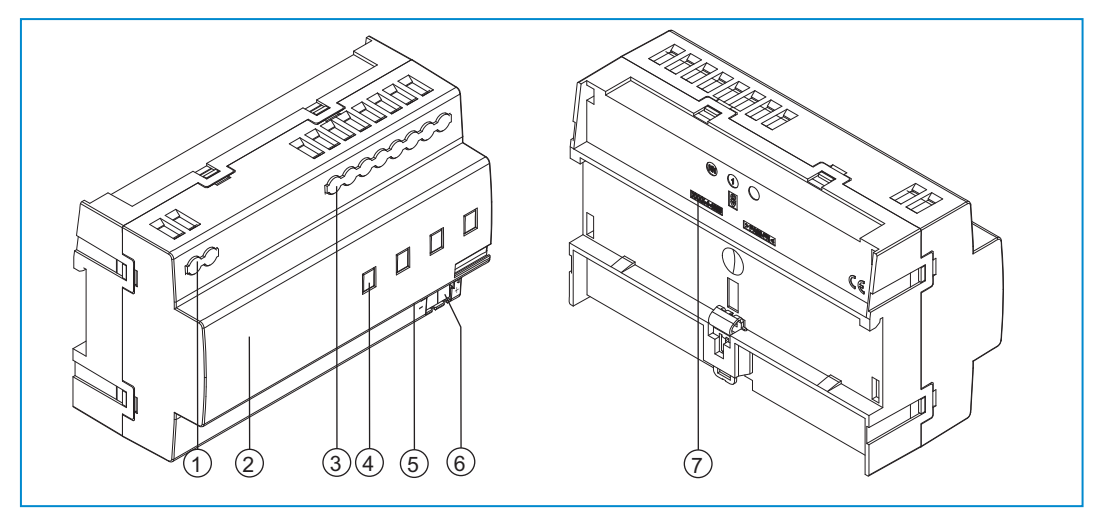

*Abb. 2: Geräteübersicht Dimmaktor 4-fach REG* 

- [1] Schraubklemmen L1 / N
- [2] Ident-Label
- [3] Schraubklemmen Kanäle
- [4] Status-LEDs Kanäle
- [5] Geräteidentifikation während der Inbetriebnahme
- [6] Busanschlussklemme -/+
- [7] Typbezeichnung

# 5 Technische Daten

## **5.1 Übersicht**

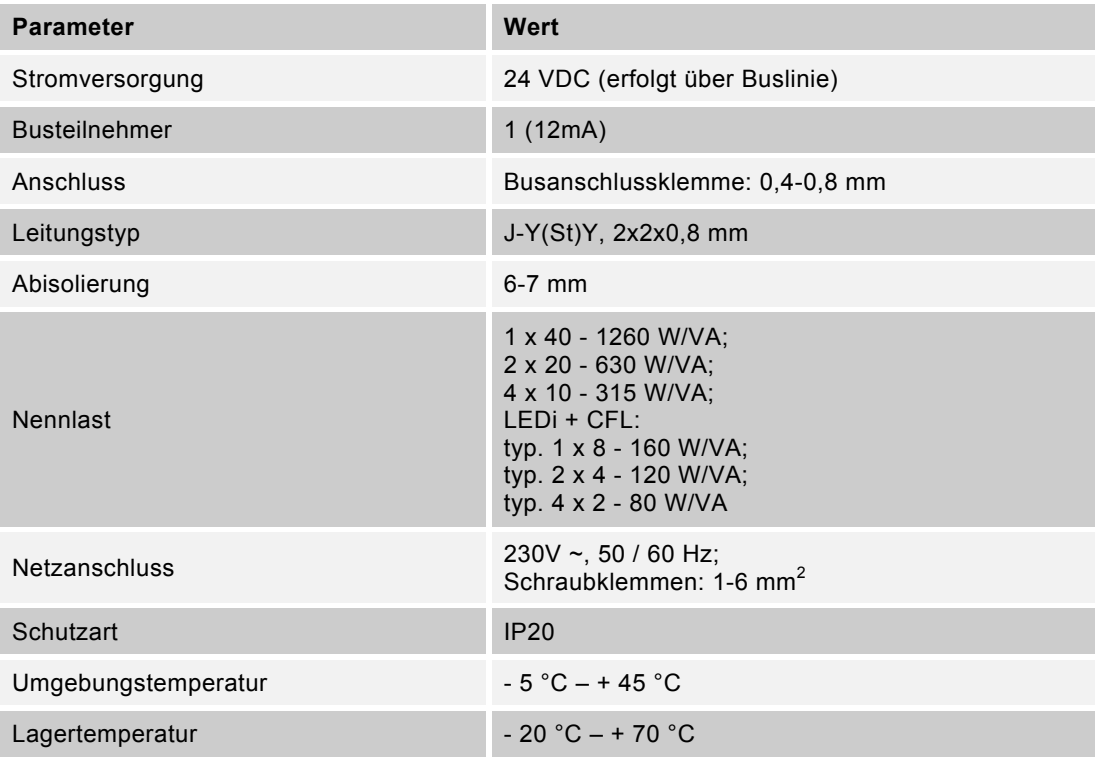

*Tab. 3: Technische Daten* 

### **5.2 Lastarten**

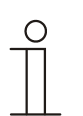

Hinweis…

Das Gerät ist optimiert für Retrofit‐LED‐Leuchtmittel (LEDi).

Erweiterte Referenzliste: www.busch-jaeger.de/freeathome

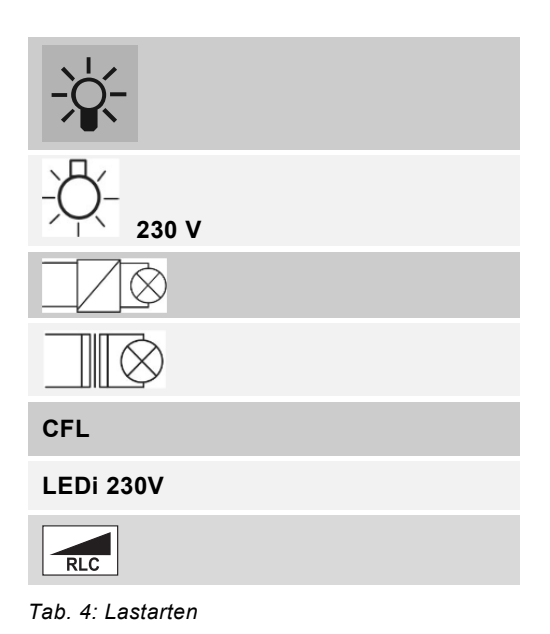

## **5.3 Abmessungen**

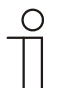

Hinweis… Alle Maßangaben in mm.

Teilungseinheit: 8 TE.

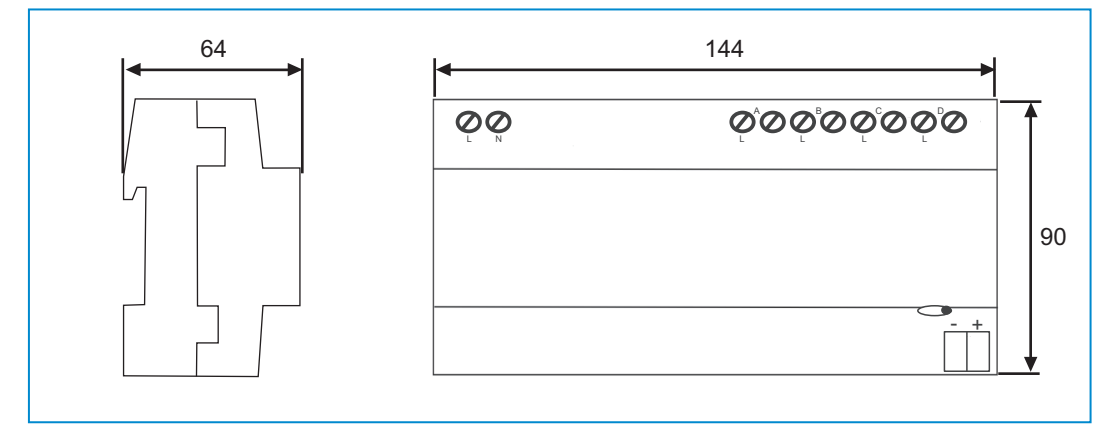

*Abb. 3: Abmessungen* 

## **5.4 Anschluss**

### **5.4.1 Sicherheitshinweise**

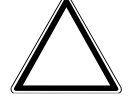

Achtung – Sachschäden

Geräteschaden!

Bei unterschiedlichen Phasen wird der Dimmer bei der Parallelschaltung zerstört.

- » Bei der Parallelschaltung von Kanälen (siehe \* im Anschlussbild) müssen diese an der gleichen Phase angeschlossen sein.
- » Der Betrieb an Trenntransformatornetzen mit einer Anschlussleistung ≤ 10 kVA ist nicht zulässig.
- » Die Dimmer nicht ohne Last in Betrieb nehmen.

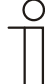

### Hinweis…

- » Im Betrieb mit mehreren einphasigen Fehlerstromschutzschaltern besteht die Gefahr der Spannungsverschleppung zwischen den Phasen. Dies kann zu einer Beeinträchtigung der Funktion des Gerätes führen. Somit wird eine allpolige Schutzvorrichtung empfohlen.
- » Der Universal-Dimmaktor ist für den Mehrphasenbetrieb ausgelegt und geht in dieser Betriebsart über den Geltungsbereich der EN 60669-2-1 hinaus.
- » Beim Betrieb von konventionellen Transformatoren muss jeder Trafo nach Herstellerangaben primärseitig abgesichert werden.
- » Bei konventionellen Transformatoren ~20 % Trafoverluste berücksichtigen.
- » Beachten Sie die Hinweise des Leuchtmittelherstellers hinsichtlich der Parallelschaltung des Leuchtmittels. Beachten Sie auch die Angaben im Kapitel "Inbetriebnahme".
- » Kanalbündelung führt nicht zu Multiplikation der Kanallast (max. 160 W/VA für LEDi/CFL).
- » Dimmleistungen > 1000 W nur für den professionellen Gebrauch nach EN 61000-3-2.
- » Achtung! Auf korrekte Polarität achten.

## **5.4.2 Anschlussmöglichkeiten**

- » Der elektrische Anschluss erfolgt über Schraubklemmen.
- » Die Klemmenbezeichnungen befinden sich auf dem Gehäuse.
- » Die Verbindung zur free@home Buslinie erfolgt mit der mitgelieferten Busanschlussklemme.
- » Als Leitungsschutzschalter ist ein LS 10 zu verwenden.

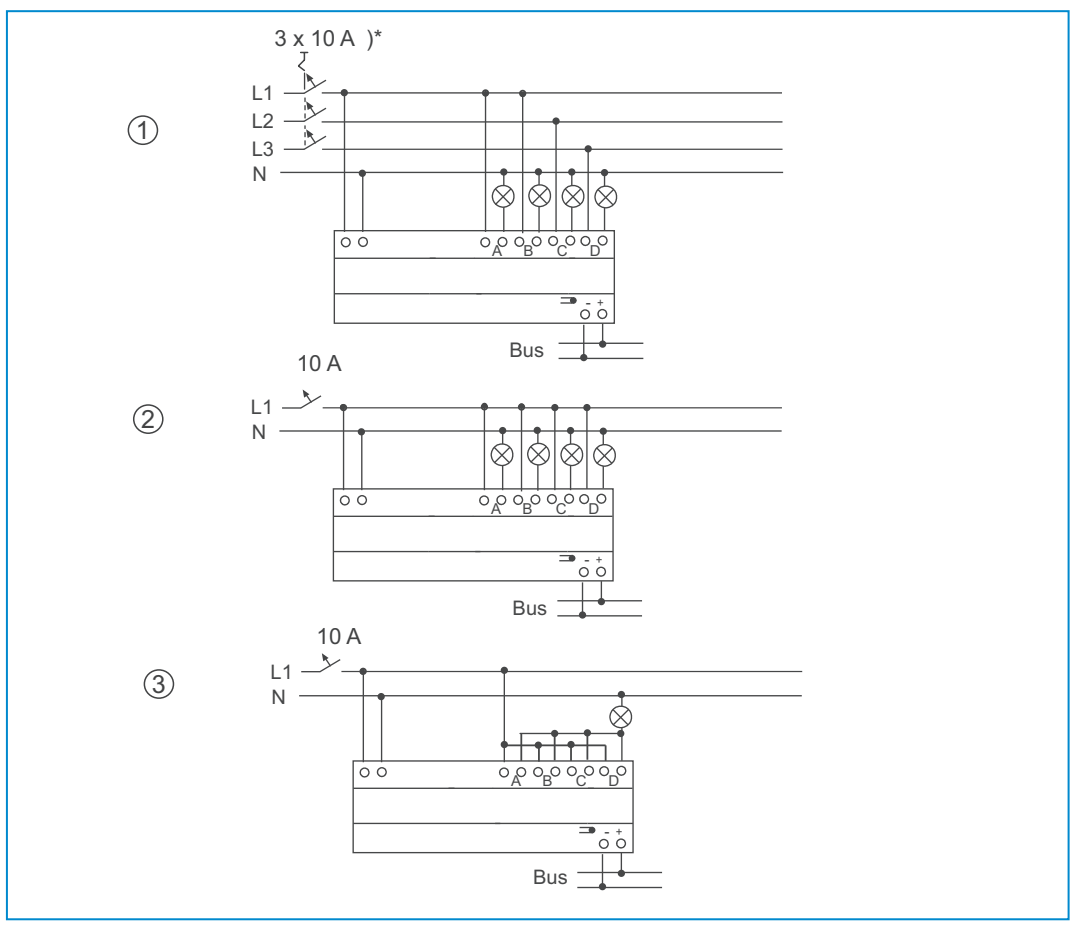

*Abb. 4: Anschlussmöglichkeiten* 

- [1] Mehrphasenbetrieb
- [2] Einphasenbetrieb, Mehrkanal-Dimmaktor
- [3] 1-Kanal-Betrieb (alle Ausgänge parallel geschaltet)

## **5.4.3 Verminderung der Anschlussleistung**

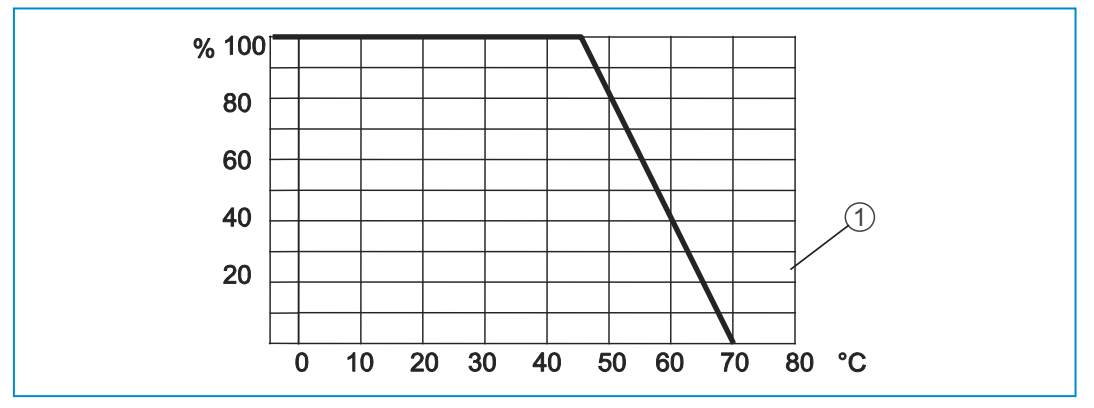

*Abb. 5: Maximale Anschlussleistung in Abhängigkeit von der Umgebungstemperatur* 

[1] Derating-Kurve

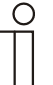

#### Hinweis…

- » Der Dimmaktor erwärmt sich bei Betrieb, da ein Teil der Anschlussleistung als Verlustleistung in Wärme umgesetzt wird.
- » Die angegebenen Nennleistungen sind für den Einbau des Dimmaktors in eine massive Steinwand ausgelegt. Wird der Dimmaktor in eine Wand aus Gasbeton, Holz oder Gipskarton eingebaut, muss die maximale Anschlussleistung um 20 % reduziert werden.
- » Eine Verminderung der Anschlussleistung ist immer dann erforderlich, wenn mehrere Dimmaktoren untereinander installiert sind oder andere Wärmequellen zu einer weiteren Erwärmung führen. In stark aufgeheizten Räumen muss die maximale Anschlussleistung entsprechend der Deratingkurve [1] vermindert werden.
- » Maximal zulässige Anschlussleistung gemäß Deratingkurve [1]: 100% = -5°C…45°C Betriebstemperatur (% = Nennleistung; °C = Umgebungstemperatur).
- » Oberhalb einer Anschlussleistung von 25 W/VA sind beim Anschluss von LEDi nach IEC 61000-3-2 geeignete Maßnahmen zur Erhöhung der Anschlussleistung auf max. 80 W/VA notwendig (z.B. durch den Einsatz von Oberwellenfiltern).

# 6 Montage

## **6.1 Planungshinweise**

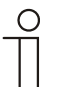

Hinweis…

Planungs- und Anwendungshinweise für das System können dem Systemhandbuch für free@home entnommen werden. Dieses kann unter www.busch-jaeger.de/freeathome heruntergeladen werden.

## **6.2 Sicherheitshinweise zur Montage**

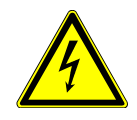

Warnung – Lebensgefahr durch elektrische Spannung

Bei direktem oder indirektem Kontakt mit spannungsführenden Teilen kommt es zu einer gefährlichen Körperdurchströmung. Elektrischer Schock, Verbrennungen oder Tod sind die Folge. Unsachgemäß ausgeführte Arbeiten an elektrischen Anlagen gefährden das eigene Leben und das des Benutzers. Weiterhin können Brände und schwere Sachschäden entstehen.

- » Installieren Sie die Geräte nur, wenn Sie über die notwendigen elektrotechnischen Kenntnisse und Erfahrungen verfügen (siehe Kapitel 2.4).
- » Verwenden Sie geeignete persönliche Schutzausrüstung.
- » Verwenden Sie geeignete Werkzeuge und Messgeräte.
- » Prüfen Sie die Art des Spannungsversorgungsnetzes (TN-System, IT-System, TT-System) um die daraus folgenden Anschlussbedingungen (klassische Nullung, Schutzerdung, erforderliche Zusatzmaßnahmen etc.) sicherzustellen.
- » Achten Sie auf korrekte Polarität!

## **6.3 Montage / Einbau**

- » Hängen Sie das Gerät oben in die Hutschiene ein und schwenken Sie es nach unten.
- » Nehmen Sie den elektrischen Anschluss gemäß der Angaben in Kapitel 5.4 vor.

# 7 Inbetriebnahme

Die Inbetriebnahme erfolgt über die webbasierte Oberfläche des System Access Point. Der System Access Point stellt die Verbindung zwischen den free@home-Teilnehmern und dem Smartphone, Tablet oder PC her. Über ihn werden die Teilnehmer während der Inbetriebnahme identifiziert und programmiert.

Geräte, die physikalisch am free@home-Bus angeschlossen sind, melden sich automatisch am System Access Point an. Sie übermitteln Informationen über ihren Typ und unterstützte Funktionen (siehe Tab. 2, Kapitel 4.3).

Bei Erstinbetriebnahme werden alle Geräte mit generischen Namen versehen (z.B. Dimmaktor1, …). Der Benutzer muss diese Namen auf sinnvolle anlagenspezifische Namen ändern (Beispiel: "Treppenhauslicht" für einen Aktor im Treppenhaus).

### **Lasterkennung**

Der Universal-Dimmaktor führt bei Inbetriebnahme einen automatischen Lasttest durch. Er erkennt nach dem Anlegen der Netzspannung automatisch die angeschlossene Last. Kommt es hier zu Problemen, kann die Betriebsart für jeden Kanal individuell über die Inbetriebnahmesoftware geändert werden. Nach einem Netzausfall kehrt der Dimmaktor mit den parametrierten Einstellungen zurück.

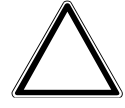

Achtung – Sachschäden

- Geräteschaden!
- » Beim Wiedereinschalten über Leitungsschutzschalter muss eine Wartezeit von 30 Sekunden eingehalten werden.

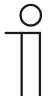

#### Hinweis…

Bei Inbetriebnahme ohne Last, werden die Kanäle/Gruppen nicht erkannt.

» Nehmen Sie die Dimmaktoren nicht ohne Last in Betrieb.

### **Gruppenbildung**

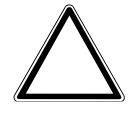

Achtung – Sachschäden

Geräteschaden!

Bei unterschiedlichen Phasen wird der Dimmaktor bei der Parallelschaltung zerstört.

- » Bei der Parallelschaltung von Kanälen müssen diese an der gleichen Phase angeschlossen sein.
- » Der Betrieb an Trenntransformatornetzen mit einer Anschlussleistung ≤ 10 kVA ist nicht zulässig.
- » Eine Mischung von induktiven (L-) und kapazitiven (C-)Lasten an einem Kanal ist nicht zulässig.

Wenn während der Erstinbetriebnahme die Last größer ist als die maximale Last des gebrückten Kanals, kann eine Gruppenbildung der Kanäle abhängig vom eingesetzten Typ vorgenommen werden.

Zur Leistungserhöhung können die Kanäle beliebig parallel geschaltet werden. Der Universal-Dimmaktor erkennt die Parallelschaltung automatisch nach dem Anlegen der Netzspannung.

Wenn zur Lasterhöhung Kanäle am Gerät parallel geschaltet sind, muss dies in der Inbetriebnahmesoftware abgebildet werden. Hierzu wird in der Inbetriebnahmesoftware für jeden parallel geschalteten Kanal eine Dimmaktor-Gruppe angelegt. Eine Dimmaktor-Gruppe kann aus mehreren Dimmaktor-Kanälen oder aus nur einem Kanal bestehen.

**Inbetriebnahme/Parametrierung** 

Im Auslieferungszustand besitzt der Universal-Dimmaktor 4 einzeln vorprogrammierte Kanäle.

Die Geräte müssen zur Ausführung ihrer Funktionen parametriert werden.

In den folgenden Kapiteln wird die Inbetriebnahme der Dimmaktoren beschrieben. Hierbei wird davon ausgegangen, dass grundlegende Inbetriebnahmeschritte des Gesamtsystems bereits erfolgt sind. Allgemeine Kenntnisse über die webbasierte Inbetriebnahmesoftware des System Access Point werden vorausgesetzt.

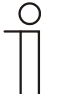

#### Hinweis…

Allgemeine Informationen zur Inbetriebnahme und Parametrierung befinden sich im Technischen Handbuch und in der Onlinehilfe des System Access Point.

## **7.1 Zuordnung der Geräte und Kanalfestlegung**

Die an das System angeschlossenen Geräte müssen identifiziert werden, d.h. sie werden ihrer Funktion entsprechend einem Raum zugeordnet und erhalten einen beschreibenden Namen.

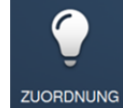

Die Zuordnung erfolgt über die Zuordnungsfunktion der webbasierten Bedienoberfläche des System Access Point.

## **7.1.1 Gerät hinzufügen**

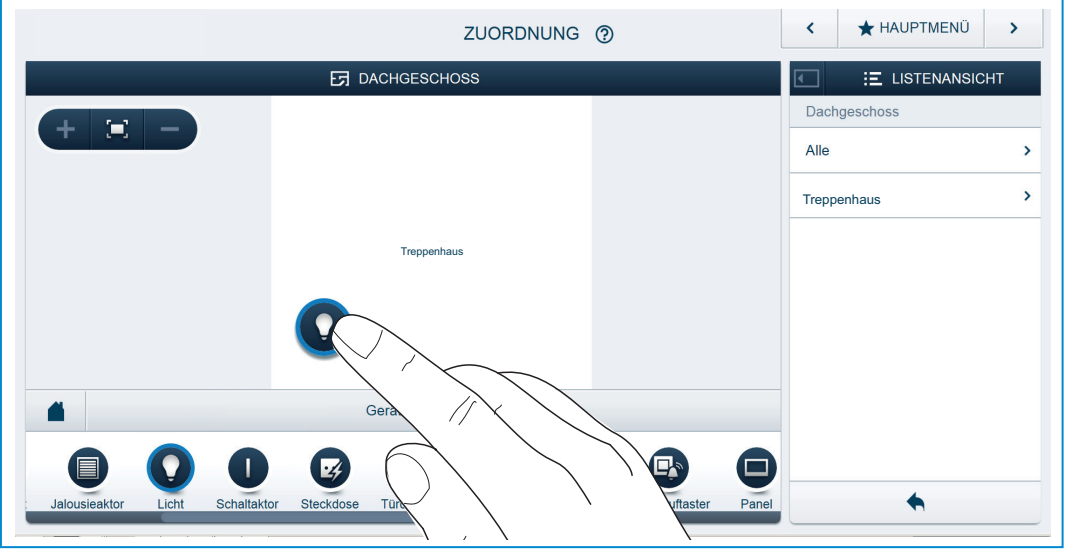

*Abb. 6: Gerät hinzufügen* 

» Wählen Sie aus der Leiste "Gerät hinzufügen" die gewünschte Anwendung aus und ziehen Sie sie per Drag&Drop auf den Grundriss in der Arbeitsfläche.

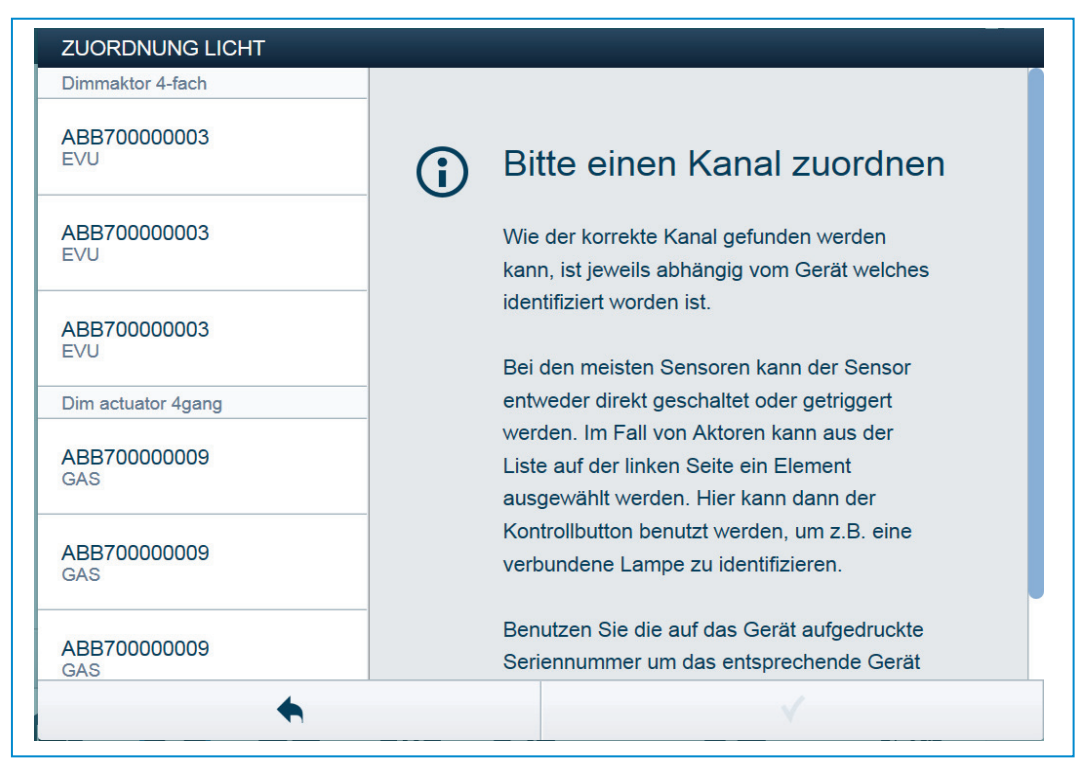

*Abb. 7: Zuordnung* 

Es wird automatisch ein Popup-Fenster geöffnet, in dem alle Geräte aufgelistet werden, die zur gewählten Anwendung passen.

Die Identifikation des gewünschten Geräts kann nun auf 3 Wegen erfolgen.

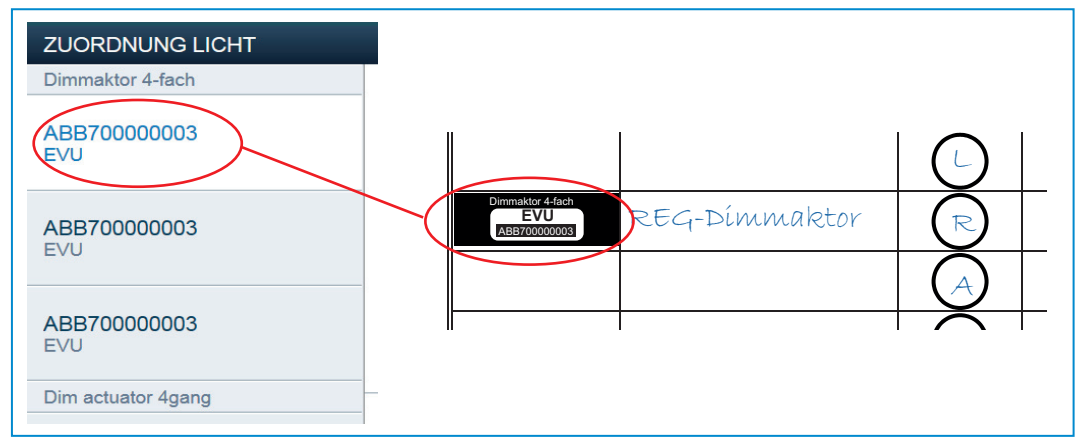

## **Identifikation über Seriennummer**

*Abb. 8: Identifikation über Seriennummer* 

» Vergleichen Sie die 3-stellige Kurznummer des Identlabels, welches auf dem Geräteplan aufgeklebt sein sollte, mit den Nummern in der Liste und identifizieren Sie so das gesuchte Gerät und ggf. den gesuchten Kanal.

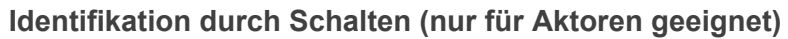

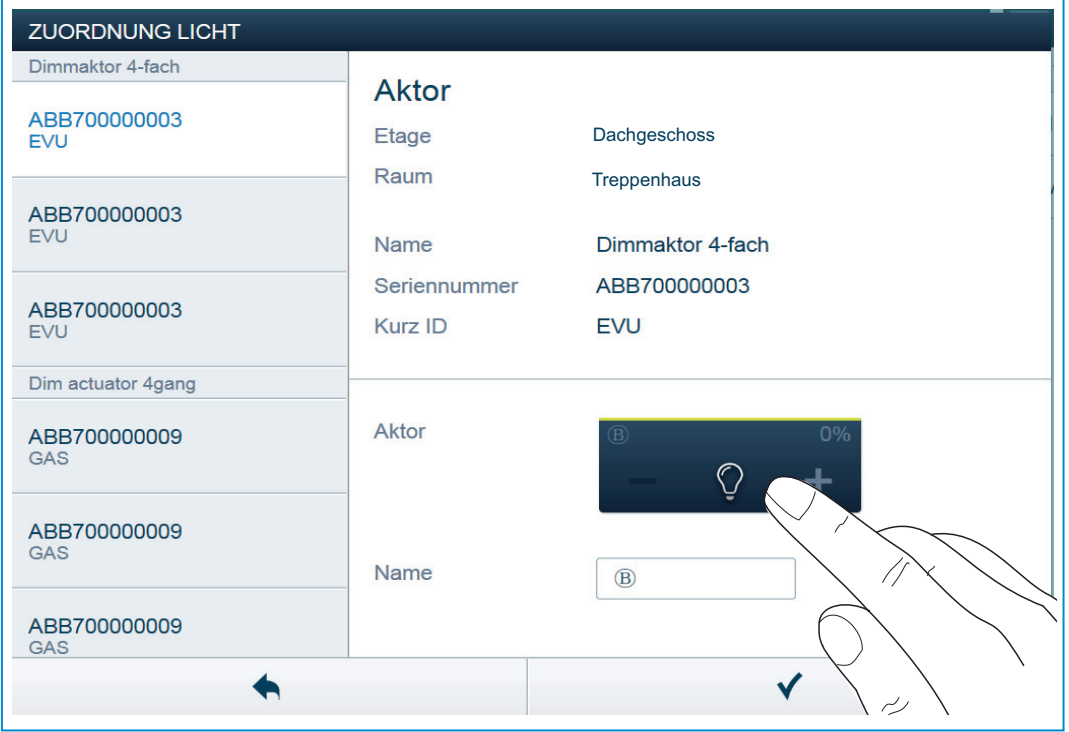

*Abb. 9: Identifikation durch Schalten* 

- » Wählen Sie ein Gerät und einen Kanal aus der Liste aus.
- » Betätigen Sie die Schaltfläche in der Detailansicht des Geräts.
- Der angeschlossene Verbraucher wird geschaltet.
- » Fahren Sie so fort, bis Sie das gesuchte Gerät gefunden haben.

**Identifikation über Vor-Ort-Bedienung**

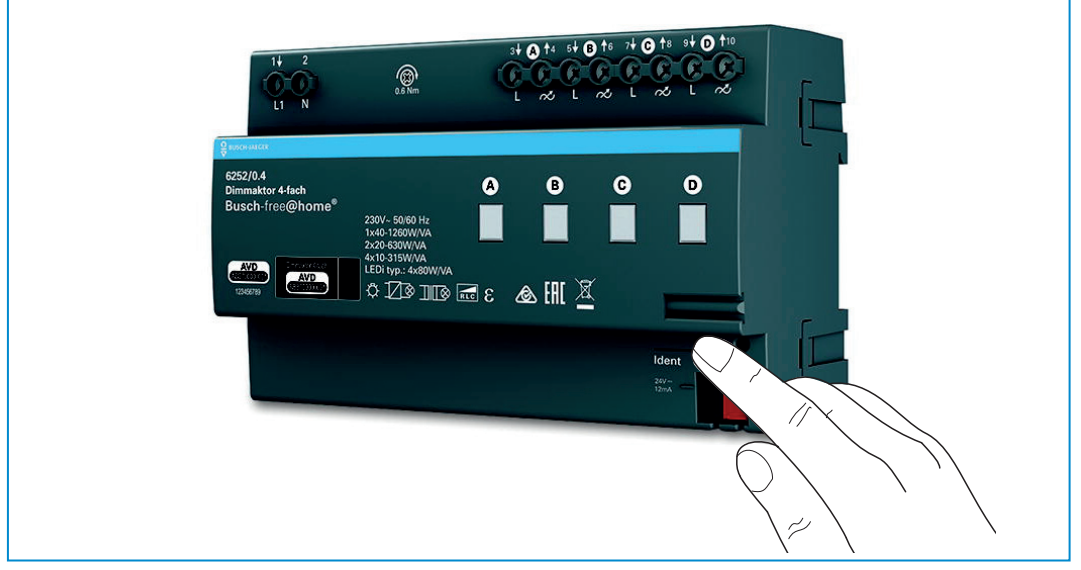

*Abb. 10: Identifikation über Vor-Ort-Bedienung* 

- » Gehen Sie zu dem Gerät das mit der gewählten Anwendung verknüpft werden soll.
- » Betätigen Sie die "Ident"-Taste auf dem Gerät.
- Das zugehörige Gerät wird automatisch selektiert. Bei einem Aktor mit mehreren Kanälen müssen Sie nun noch den korrekten Kanal auswählen.

### **Namen vergeben**

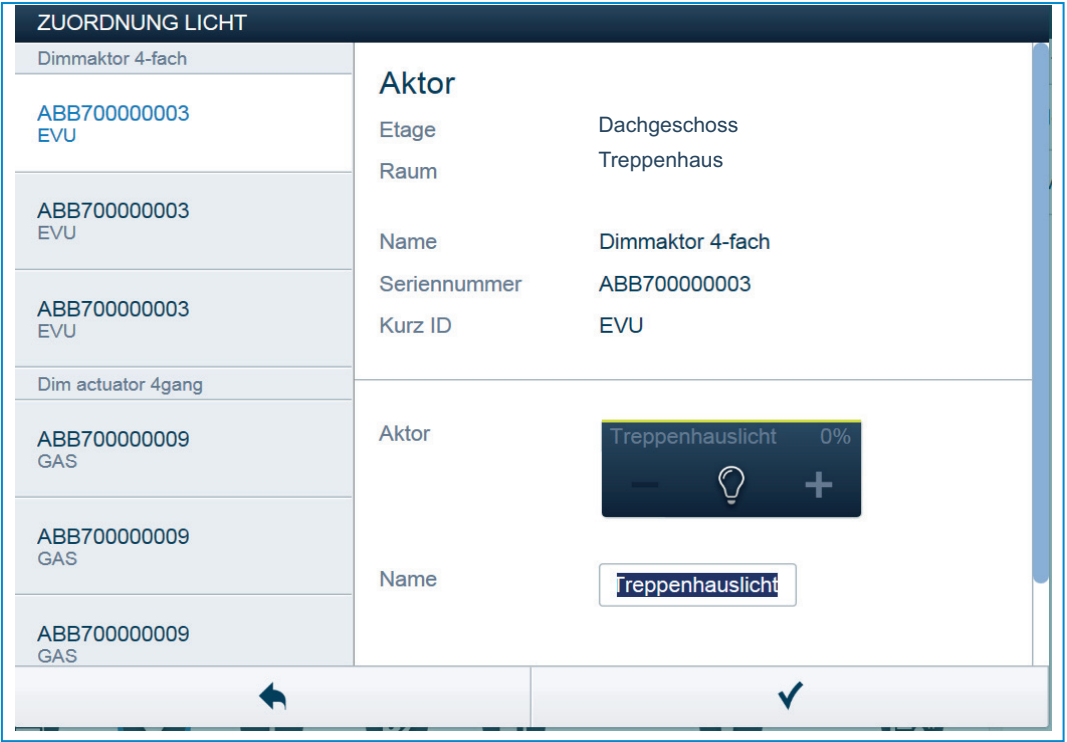

*Abb. 11: Namen vergeben* 

- » Geben Sie einen leicht verständlichen Namen ein, unter dem die Anwendung später angezeigt werden soll (z.B. "Treppenhauslicht").
- » Betätigen Sie den Haken unten rechts, um Ihre Eingaben zu übernehmen.

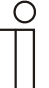

#### Hinweis…

Über die webbasierte Bedienoberfläche des System Access Point können die Geräteeinstellungen angepasst werden.

Bei vorprogrammierten Geräten (Dimmaktoreinheit) können die Voreinstellungen geändert werden. Die Kanalauswahl kann somit beeinflusst werden.

Diese Einstellungen (w.z.B. Kanalgruppierung/-bündelung) können aber teilweise nur mit einem Installateurzugang vorgenommen werden (siehe Onlinehilfe des System Access Point). Die Parametereinstellungen bleiben wie oben beschrieben.

## **7.2 Einstellmöglichkeiten pro Kanal**

Für jeden Kanal können allgemeine Einstellungen und spezielle Parametereinstellungen vorgenommen werden.

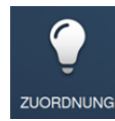

Die Einstellungen erfolgen über die Zuordnungsfunktion der webbasierten Bedienoberfläche des System Access Point.

### **Gerät auswählen**

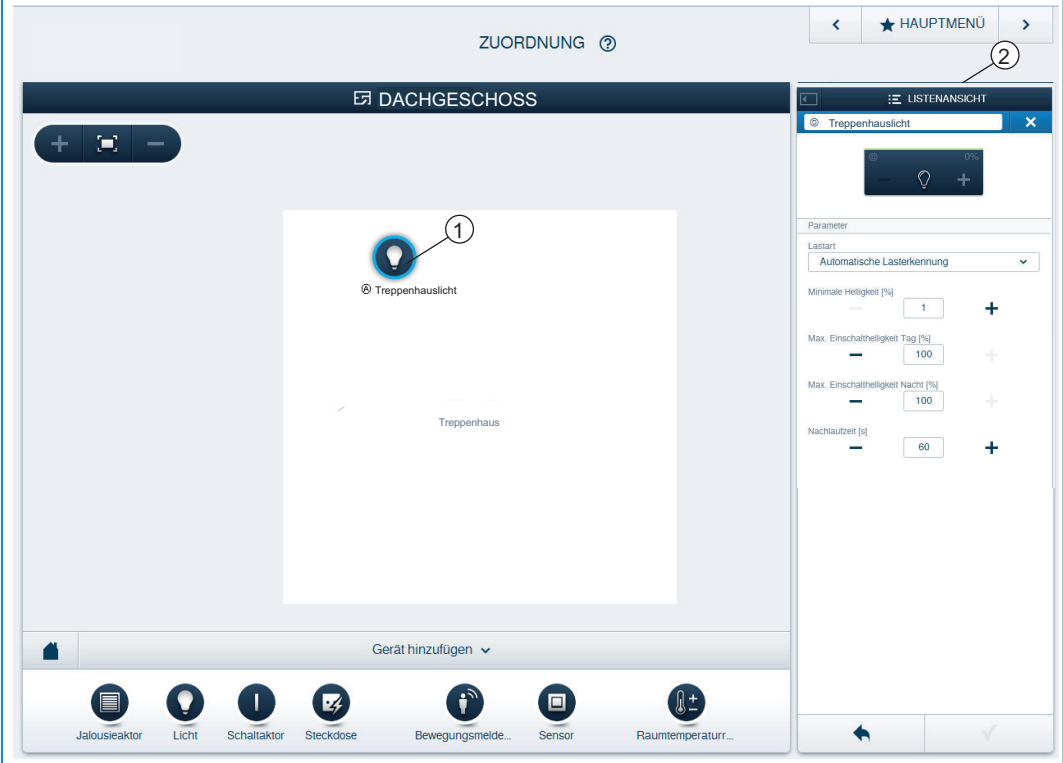

*Abb. 12: Gerät auswählen* 

- » Wählen Sie das Gerätesymbol [1] im Grundriss der Arbeitsansicht aus.
- Es werden alle Einstellmöglichkeiten für den jeweiligen Kanal in der Listenansicht [2] angezeigt.

Die folgenden Einstellungen sind verfügbar.

## **7.2.1 Einstellungen Dimmaktor REG 4-fach**

#### **Aktoreinstellungen**

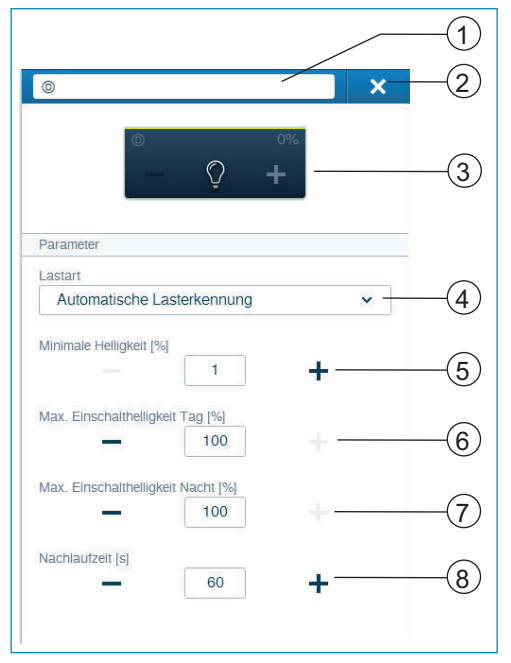

[1] Änderung des Namens

- [2] Löschen des Kanals über, X'
- [3] Schalten des Aktors über Schaltfläche; Dimmen des Aktors über die Schaltflächen -/+
- [4] Einstellung der an den Aktor angeschlossenen Lastart. Wahl zwischen: - Automatische Lasterkennung
	-
	- Induktive Last
	- Dimmbare LED/KLL - Glühlampe
- [5] Einstellung der minimalen Helligkeit in % über die Schaltflächen -/+:
- [6] Einstellung der maximalen Einschalthelligkeit am Tag in % über die Schaltflächen  $-1+$
- [7] Einstellung der maximalen Einschalthelligkeit in der Nacht in % über die Schaltflächen -/+:
- [8] Einstellung der Nachlaufzeit in Sekunden Über die Schaltflächen -/+ kann festgelegt werden wie lange z.B. das Licht an bleibt, nachdem der Aktor den Verbraucher ausgeschaltet hat.

## **7.2.2 Kanalgruppierung / Kanalbündelung**

Über die Gerätekonfiguration der webbasierten Bedienoberfläche kann eine Kanalgruppierung/-bündelung erfolgen. Dies ist nur über den Benutzerzugang, Installateur' möglich.

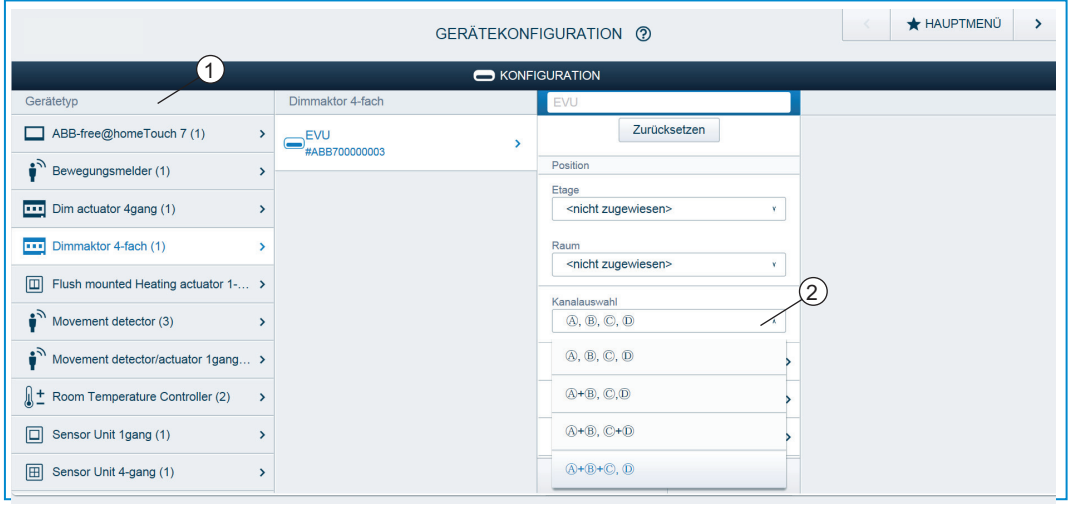

*Abb. 13: Kanalgruppierung / Kanalbündelung* 

- » Öffnen Sie die "Gerätekonfiguration".
- » Wählen Sie den gewünschten Dimmaktor in der Liste "Gerätetyp" [1] aus.
- » Klicken Sie auf Kanalauswahl [2] und wählen Sie eine Gruppierung.

## **7.3 Verknüpfungen vornehmen**

Die über die Zuordnungsfunktion angelegten Dimmaktoreinheiten können nun mit Sensoren verknüpft werden. Der Dimmer kann entweder als einfacher Schalter oder mit einer Zeitschaltuhr- bzw. einer Treppenhauslicht- Funktion programmiert werden.

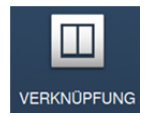

Die Verknüpfung erfolgt über die Verknüpfungsfunktion der webbasierten Bedienoberfläche des System Access Point.

**Aktor und Sensor verbinden** 

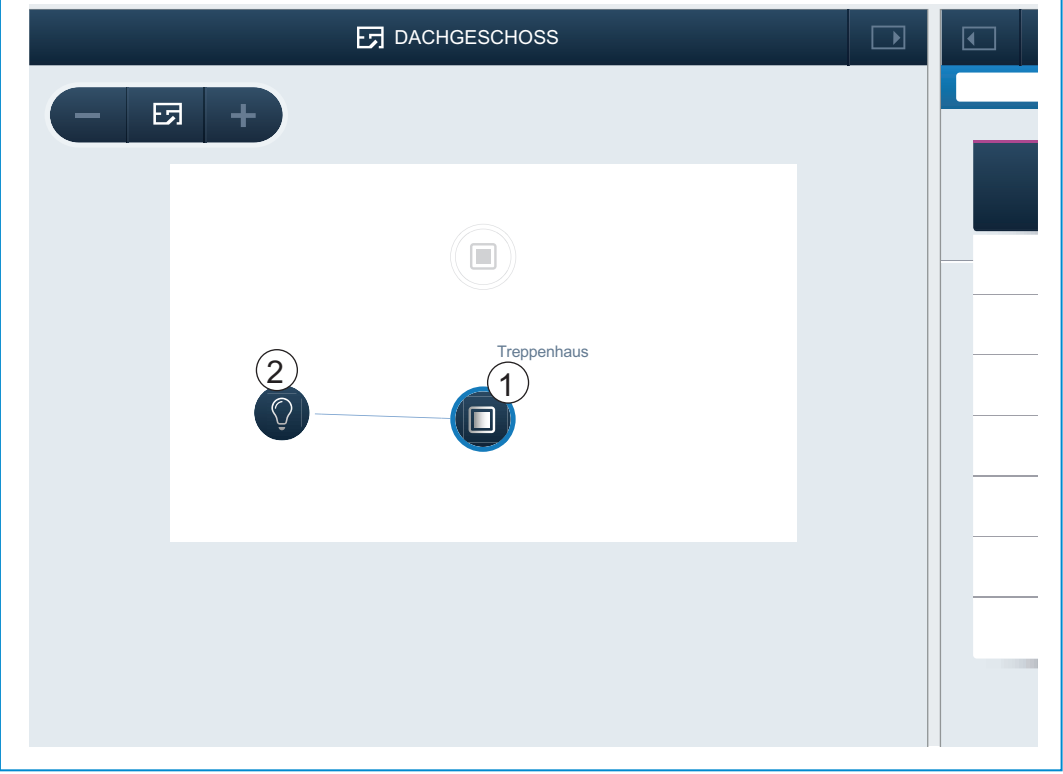

*Abb. 14: Aktor und Sensor verbinden* 

- » Um einen Aktor mit einem Sensor zu verbinden, klicken Sie erst auf den gewünschten Sensor [1] der den Aktor bedienen soll und dann auf den Aktor [2].
- » Betätigen Sie den Haken unten rechts, um Ihre Eingaben zu übernehmen.
- Eine blaue Verbindungslinie zeigt die Verknüpfung zwischen den beiden Geräten an. Die erfolgte Konfiguration wird automatisch auf die Geräte übertragen. Die Übertragung kann (abhängig von der Anzahl der betroffenen Geräte) einige Sekunden dauern. Während der Übertragung wird ein Fortschrittsbalken um die betroffenen Geräte angezeigt.

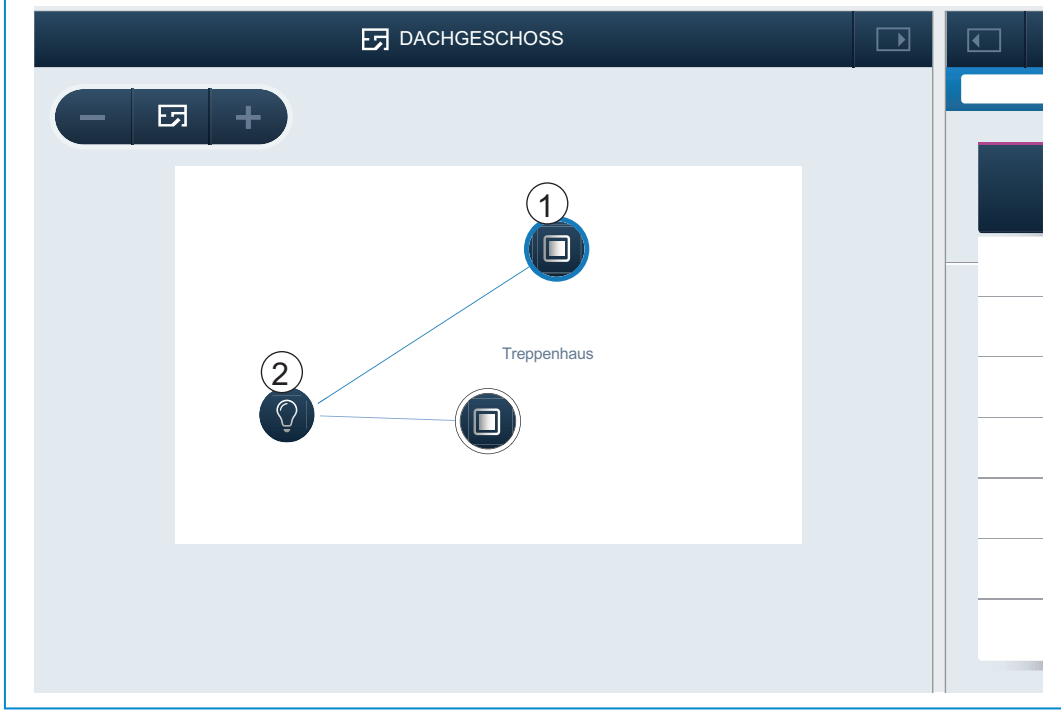

## **Aktor mit einem weiteren Sensor verbinden**

*Abb. 15: Aktor und Sensor verbinden* 

- » Um den Aktor mit einem weiteren Sensor zu verbinden, klicken Sie erst auf den zweiten gewünschten Sensor [1] der den Aktor bedienen soll und dann auf den Aktor [2].
- Es erscheint eine weitere blaue Verbindungslinie zwischen dem zweiten Sensor und dem Aktor.
- Nach erfolgter Übertragung kann der Sensor direkt vor Ort bedient werden.

# 8 Updatemöglichkeiten

Ein Firmware-Update erfolgt über die webbasierte Bedienoberfläche des System Access Point.

## 9 Bedienung

Eine manuelle Vor-Ort-Bedienung ist nicht möglich.

## **9.1 Statusanzeigen (Kanalstatus)**

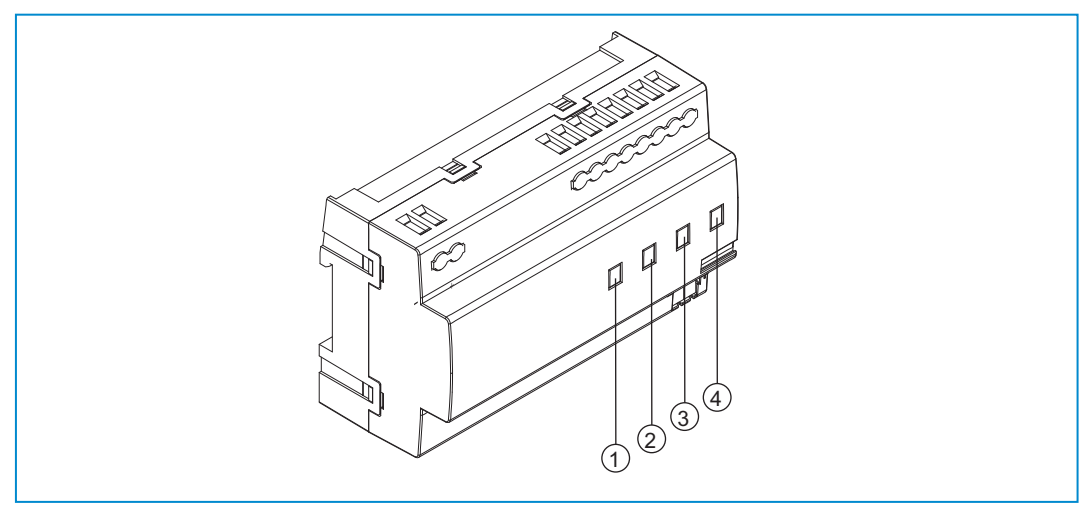

*Abb. 16: Statusanzeigen* 

- [1] LED für Kanal 1
- [2] LED für Kanal 2
- [3] LES für Kanal 3
- [4] LED für Kanal 4

Die Signalisierung "Kanal EIN/AUS" erfolgt über die grünen Kanal-LEDs [1-4]. Jedem Kanal ist eine LED zugeordnet.

- » Kanal AUS: Die Kanal-LED ist ausgeschaltet.
- » Kanal EIN: Die Kanal-LED leuchtet permanent.

# 10 Wartung

Das Gerät ist wartungsfrei. Bei Schäden (z. B. durch Transport, Lagerung) dürfen keine Reparaturen vorgenommen werden. Beim Öffnen des Gerätes erlischt der Gewährleistungsanspruch!

Die Zugänglichkeit des Gerätes zum Betreiben, Prüfen, Besichtigen, Warten und Reparieren muss sichergestellt sein (gem. DIN VDE 0100-520).

## **10.1 Reinigung**

Verschmutzte Geräte können mit einem trockenen Tuch gereinigt werden. Reicht dies nicht aus, kann ein mit Seifenlösung leicht angefeuchtetes Tuch benutzt werden. Auf keinen Fall dürfen ätzende Mittel oder Lösungsmittel verwendet werden.

#### Ein Unternehmen der ABB-Gruppe

#### **Busch-Jaeger Elektro GmbH**  Postfach 58505 Lüdenscheid

Freisenbergstraße 2 58513 Lüdenscheid

**www.BUSCH-JAEGER.de**  info.bje@de.abb.com

#### **Zentraler Vertriebsservice:**

Tel.: +49 2351 956-1600 Fax: +49 2351 956-1700

#### Hinweis

Technische Änderungen sowie Inhaltsänderungen dieses Dokuments behalten wir uns jederzeit ohne Vorankündigung vor. Bei Bestellungen gelten die vereinbarten detaillierten Angaben. ABB übernimmt keinerlei Verantwortung für eventuelle Fehler oder Unvollständigkeiten in diesem Dokument.

Wir behalten uns alle Rechte an diesem Dokument und den darin enthaltenen Themen und Abbildungen vor. Vervielfältigung, Bekanntgabe an Dritte oder Verwendung des Inhaltes, auch auszugsweise, ist ohne vorherige schriftliche Zustimmung durch ABB verboten.

Copyright © 2014 Busch-Jaeger Elektro GmbH Alle Rechte vorbehalten

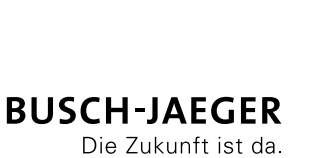